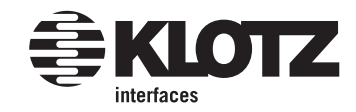

schritt

## **nachbestellen im neuen online shop**

Bestellungen, die Sie in unserem alten Shop getätigt hatten, werden in Ihrem Benutzerkonto im neuen Shop zu finden sein. Beim ersten Nachbestellen einer alten Bestellung gehen Sie bitte wie folgt vor: Aus sicherheitstechnischen Gründen muss für den ersten Login im neuen Online Shop von KLOTZ AIS ein neues Passwort verwendet werden. Dieses erhalten Sie über den Sub-Menüpunkt "passwort setzen" unter "shop".

Loggen Sie sich danach über "login" per eMail und Ihrem neuen Passwort ein.

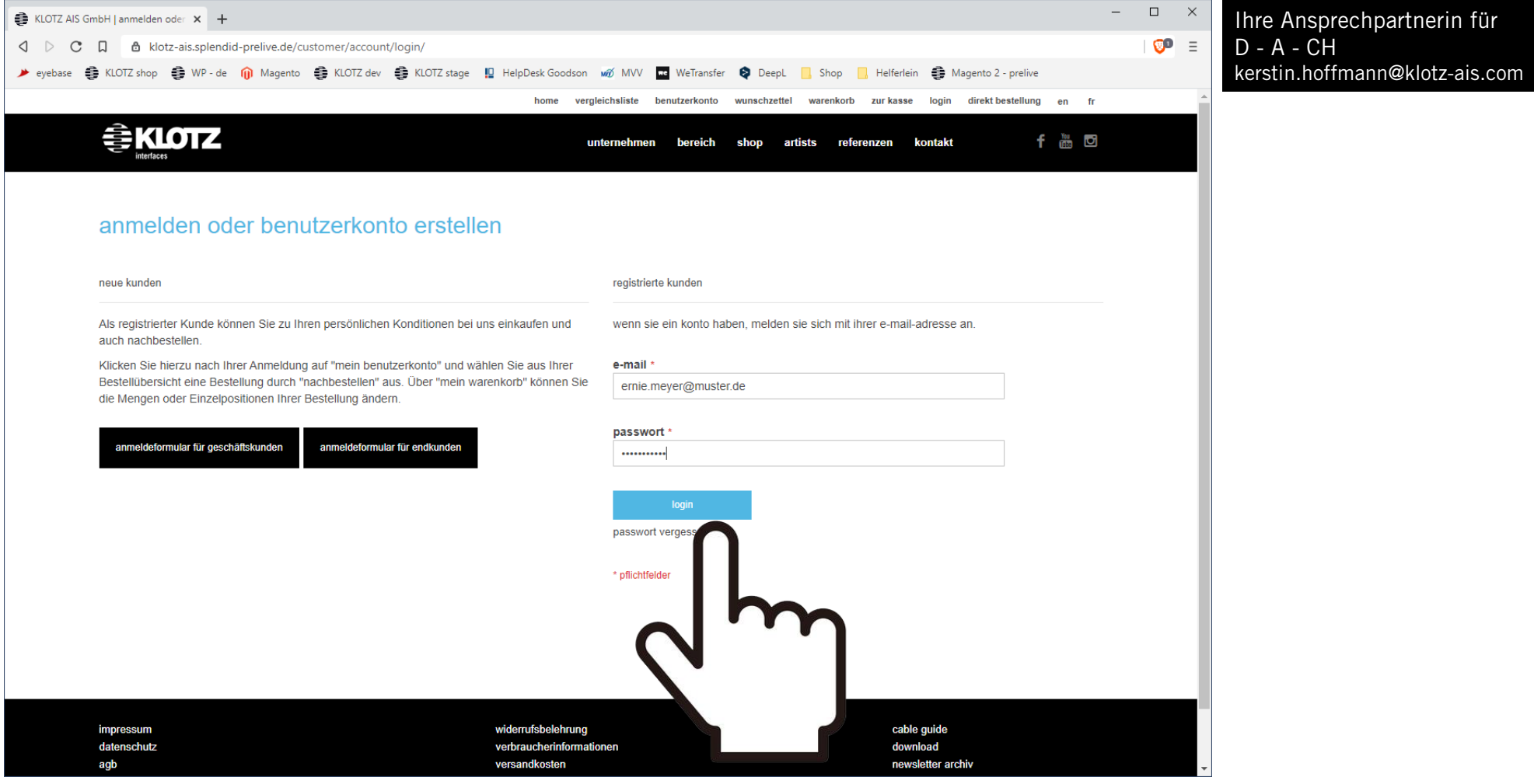

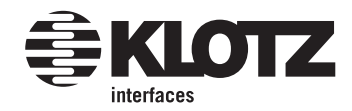

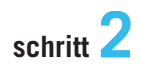

Sie landen direkt in Ihrem Benutzerkonto.

Wählen Sie unter "Meine Bestellungen" die Bestellung aus, die sie nachbestellen möchten und klicken auf "Bestellung ansehen".

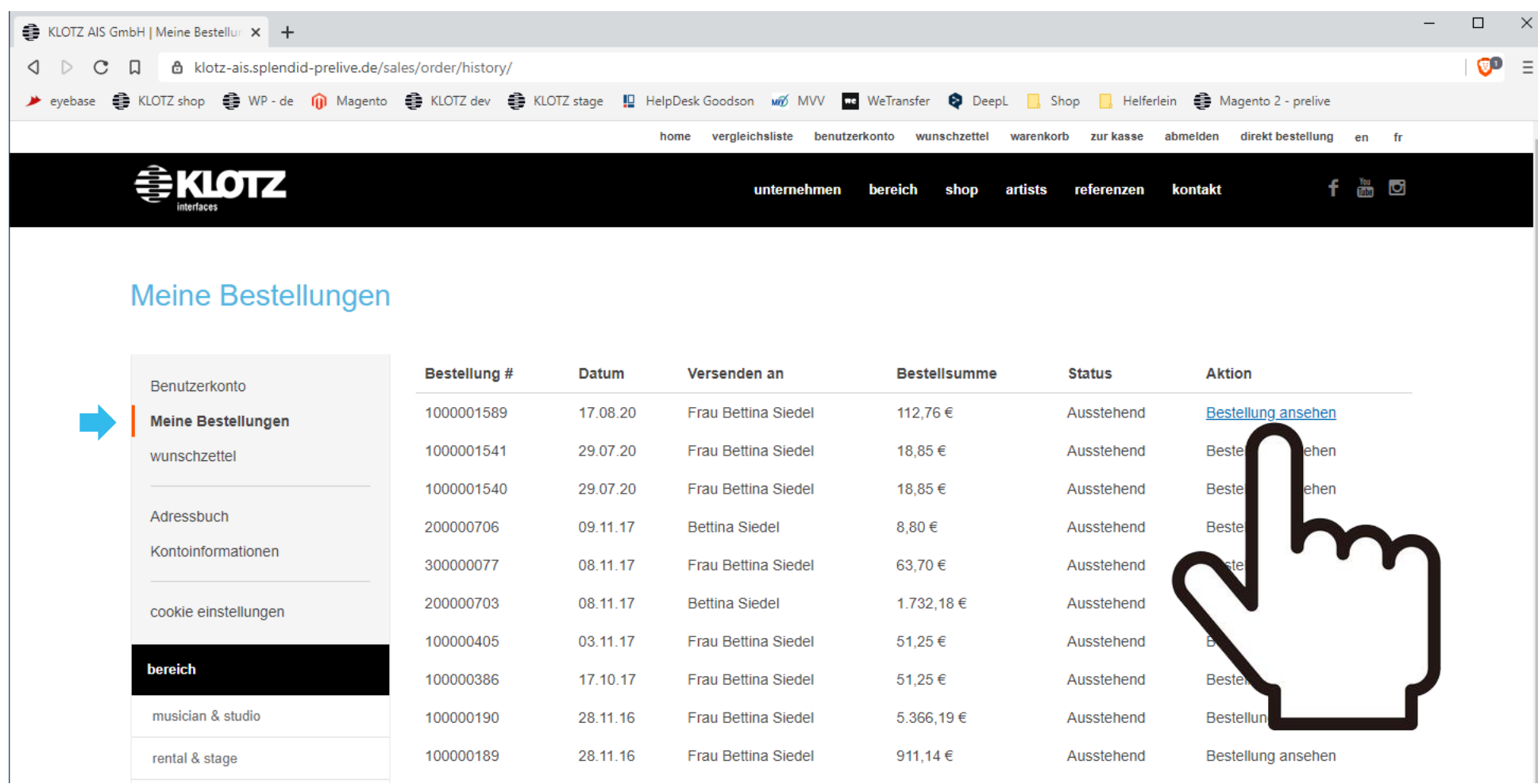

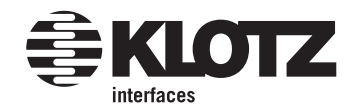

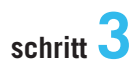

Kopieren Sie nun die erste Artikelnummer aus einer vorherigen Bestellung (1). Rufen Sie danach das "direkt bestellen" Formular auf, um Ihren kopierten Artikel dort einzufügen (2):

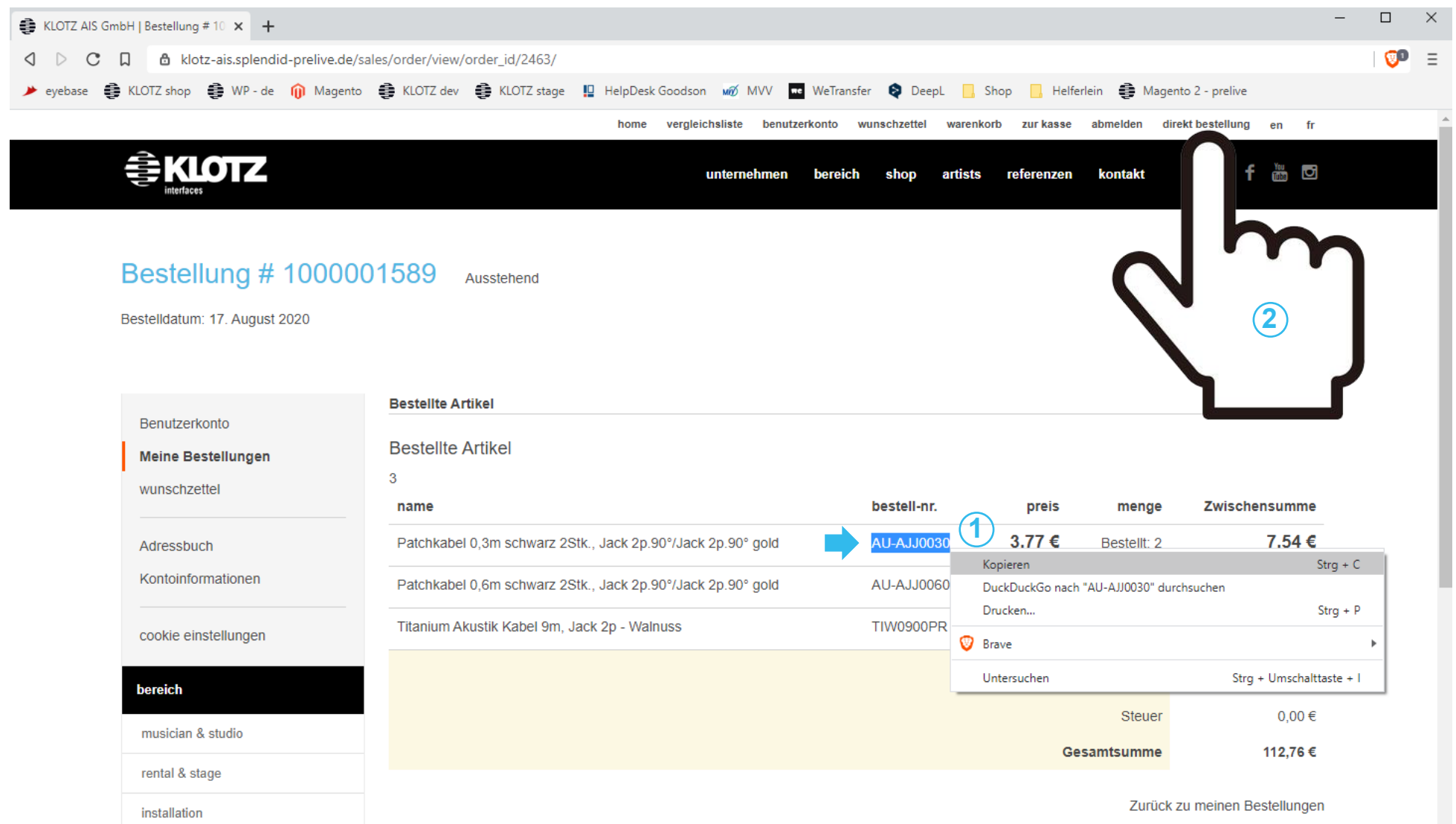

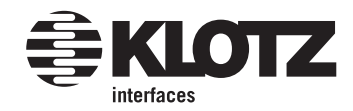

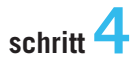

Das "direkt bestellen" Formular öffnet in einem neuen tab oder Fenster.

**Bitte achten Sie darauf, das es geöffnet bleibt, wenn Sie wieder in ihr Benutzerkonto wechseln, um dem Formular weitere Artikel hinzuzufügen:**

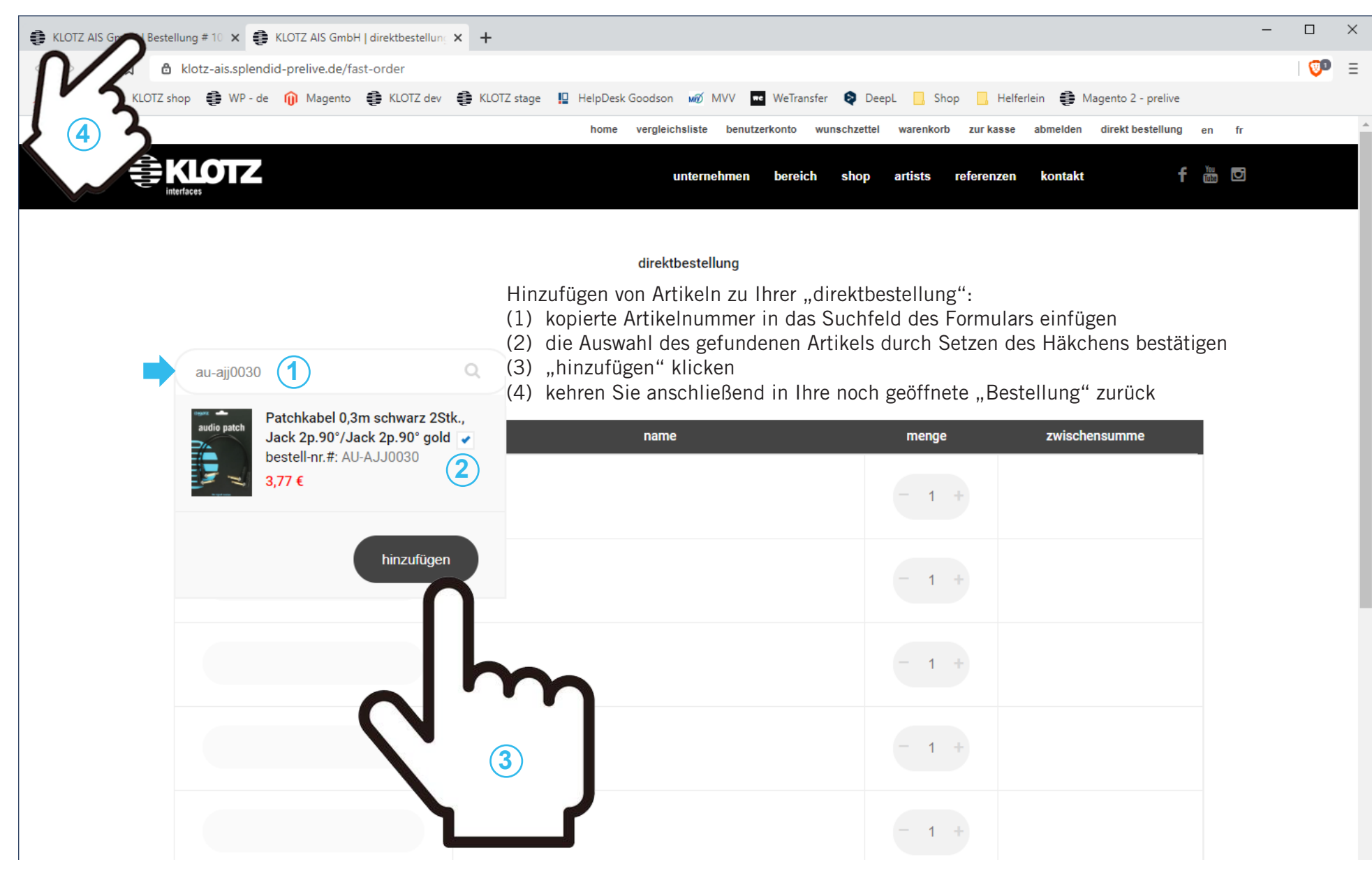

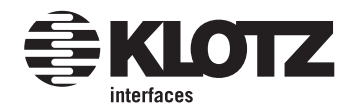

In Ihre Bestellung zurückgekehrt, wählen sie einen weiteren Artikel aus und kopieren ihn. Wechseln Sie jetzt den tab (das Browserfenster) und kehren in Ihre weiterhin geöffnete "direktbestellung" zurück. Wiederholen Sie den Vorgang bis alle Artikel aus der alten Bestellung in ihrer "direktbestellung" liegen.

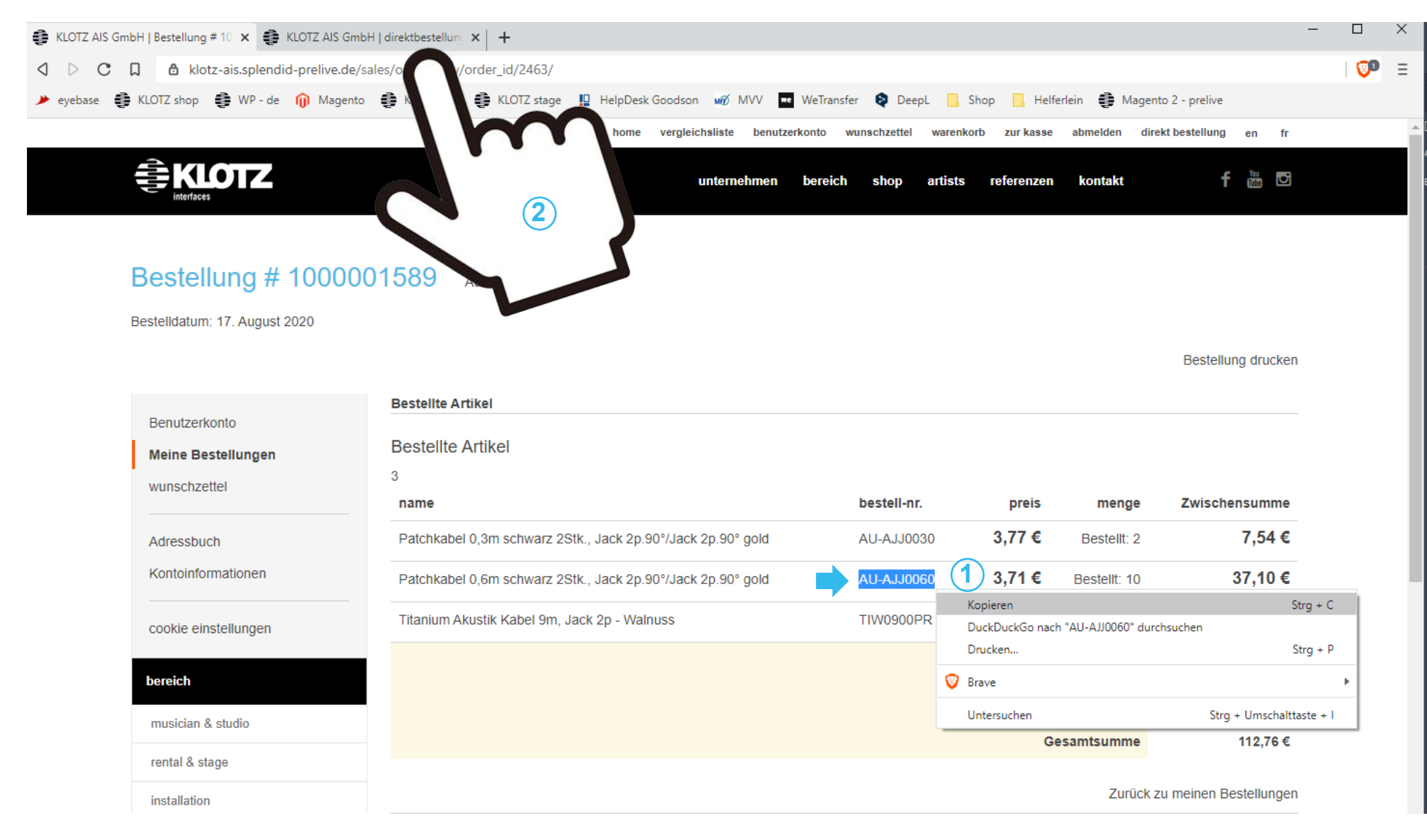

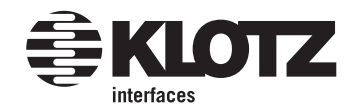

Sind alle Artikel aus Ihrer alten Bestellung eingefüllt, können Sie per Klick direkt zur Kasse gehen.

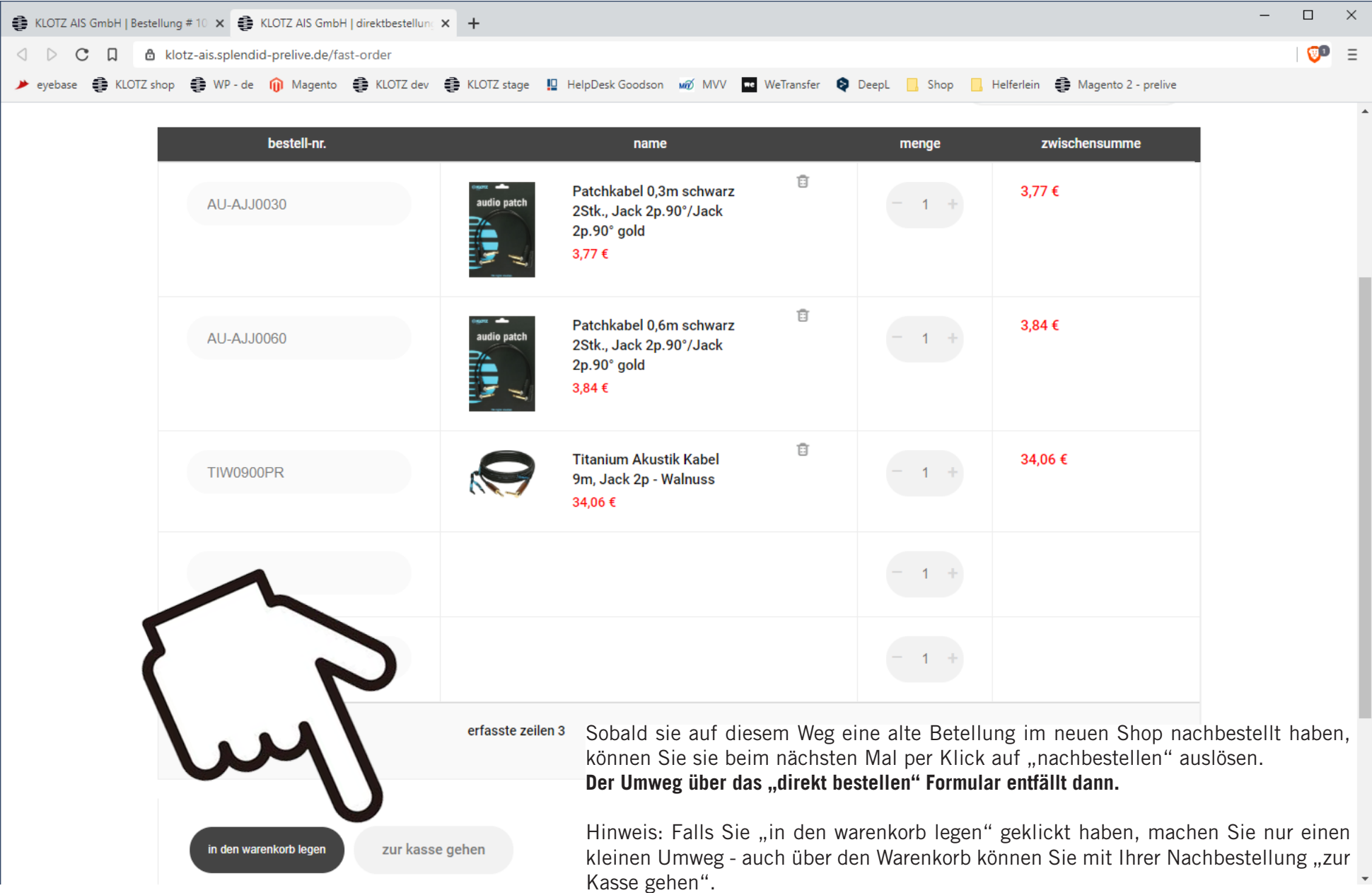